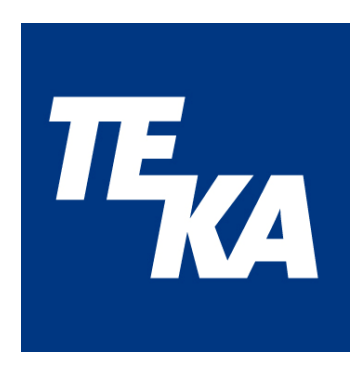

# *Manual de instrucciones*

 *(Traducción del manual de instrucciones original)* 

# **Air**tracker Sistema de vigilancia ambiental

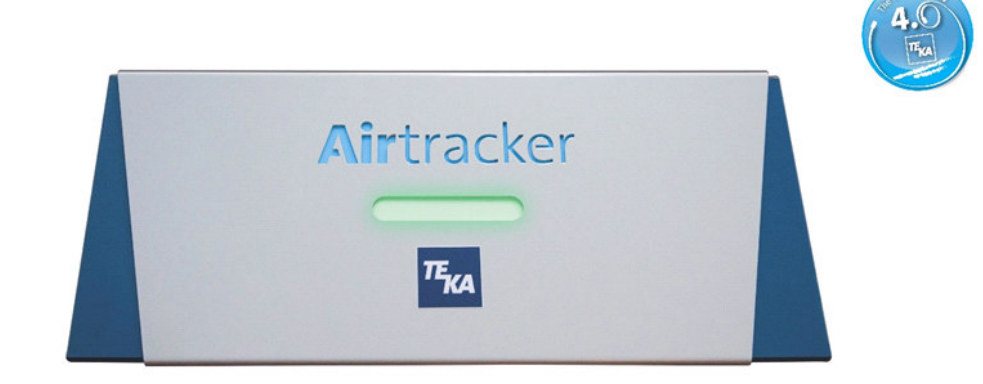

**TEKA** Absaug- und Entsorgungstechnologie GmbH Millenkamp 9 D-48653 Coesfeld Tel.: +49 (0) 2541 84841-0 E-Mail: info@teka.eu www.teka.eu

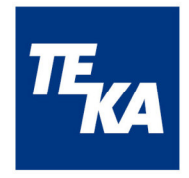

# Índice

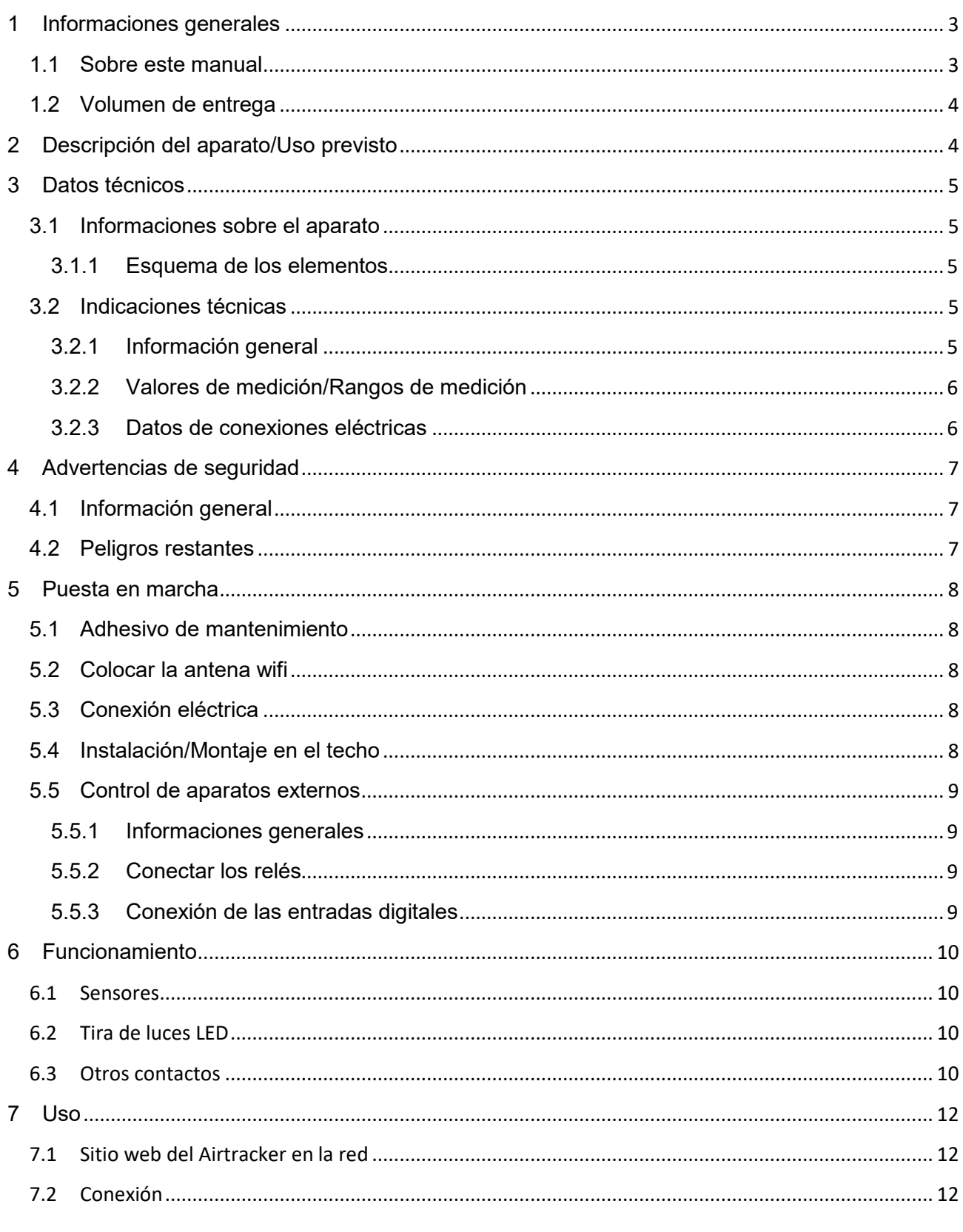

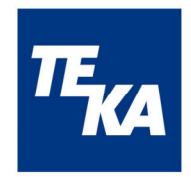

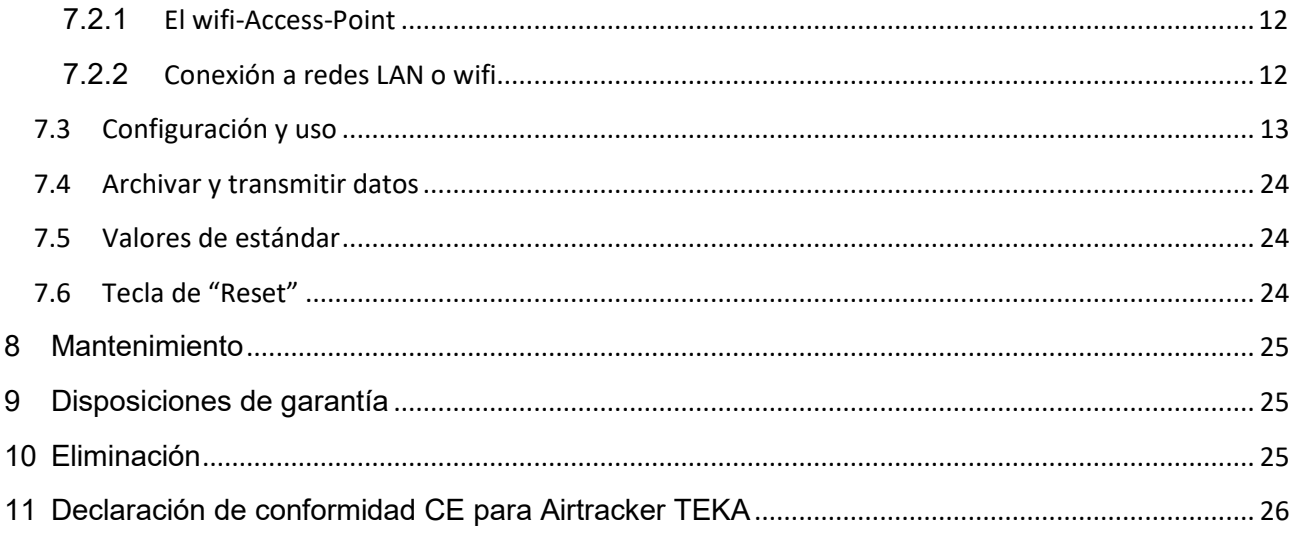

## **1 Informaciones generales**

#### **1.1 Sobre este manual**

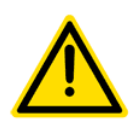

Este manual de instrucciones describe la instalación, el uso y el mantenimiento del aparato. Lea con atención este manual antes de instalar y poner en marcha el aparato.

Use el aparato exclusivamente tal como está descrito en este manual. El incumplimiento del manual, así como el uso indebido del aparato puede causar lesiones o daños materiales.

La instalación, el uso y el mantenimiento del aparato se ha de llevar a cabo por personal cualificado y especializado correspondientemente.

Proteja el aparato contra influencias mecánicas. Se recomienda elegir el lugar de instalación de acuerdo con estos requisitos.

El manual es un componente del producto y debería ser accesible a todos los usuarios y debería guardase en las proximidades inmediatas del aparato. Es una ayuda para el uso y sirve como fuente de información.

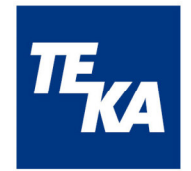

## **1.2 Volumen de entrega**

El volumen de entrega consiste en:

- un sistema de vigilancia ambiental "Airtracker"
- un enchufe para la parte opuesta de las salidas relé
- un cable de alimentación para aparatos fríos 1,5 m
- una antena wifi
- el manual de instrucciones
- el guía de inicio rápido

## **2 Descripción del aparato/Uso previsto**

El Airtracker es un aparato para el monitoreo del aire ambiente que se usa en naves industriales. El continuo monitoreo de la calidad del aire contribuye de manera esencial a la salud del personal ya que además de la temperatura y de la humedad, se miden también la concentración de partículas y el nivel de ruido. Una tira de luces LED con función de semáforo indica el estado actual de la concentración de partículas en el aire ambiente interior. El Airtracker se puede conectar a cualquier dispositivo con acceso a Internet (smartphone, tableta, PC) a través de wifi o LAN. En el sitio web del Airtracker, al que se puede acceder a través de la red, el navegador indica los valores actuales de la temperatura ambiente, la humedad, la concentración de partículas suspendidas, así como el nivel de ruido en el aire ambiente.

El aparato dispone de dos entradas digitales con las que se pueden conectar los componentes externos FireDetection y ProcessControl.

Los 3 contactos NA sin potencial se pueden usar para integrar ventiladores o aparatos similares. Los relés están también acoplados con el indicador LED. En el modo de servicio "Dust" la tira de luces LED cambia de color y los aparatos conectados se activan cuando se haya alcanzado el valor de umbral predeterminado correspondiente de la concentración de partículas. En el modo de servicio "THN" se lleva a cabo el control de la tira de luces LED y de los relés, en función de los valores de medición de la temperatura, de la humedad en el aire o del nivel de ruido. En caso de haber activado las entradas digitales, el indicador LED también cambia dependiendo del estado de estas entradas.

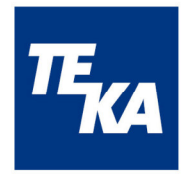

# **3 Datos técnicos**

### **3.1 Informaciones sobre el aparato**

**3.1.1 Esquema de los elementos** 

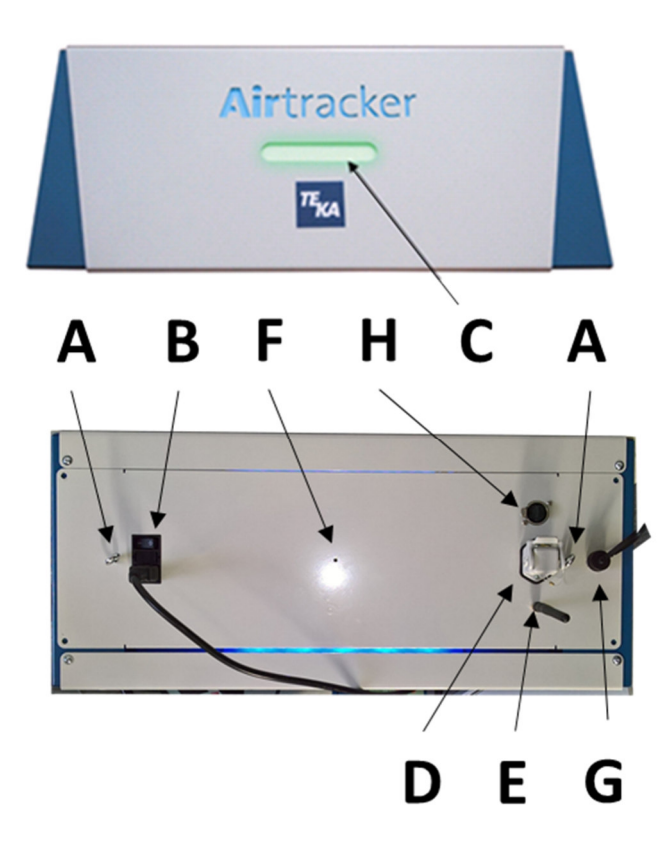

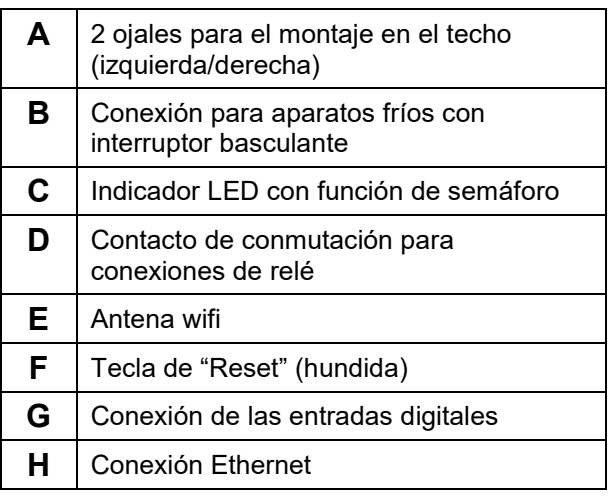

# **3.2 Indicaciones técnicas**

## **3.2.1 Información general**

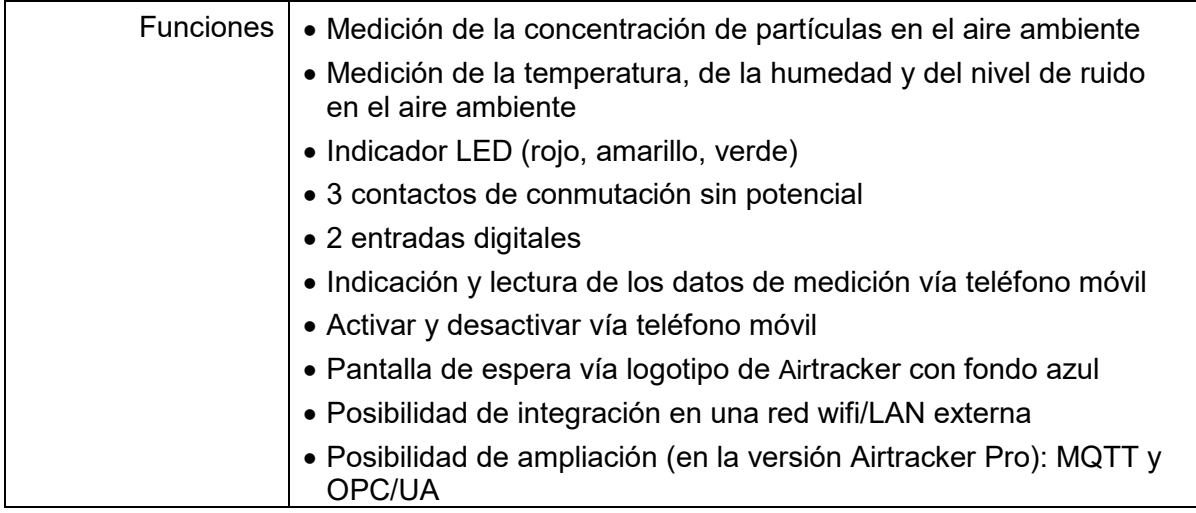

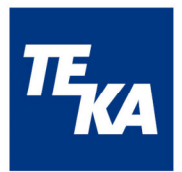

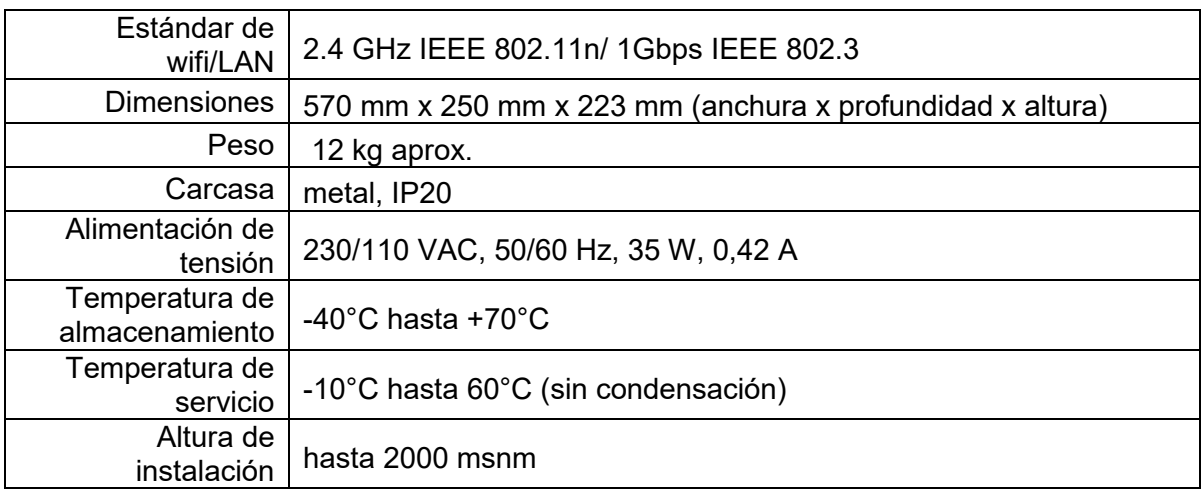

#### **3.2.2 Valores de medición/Rangos de medición**

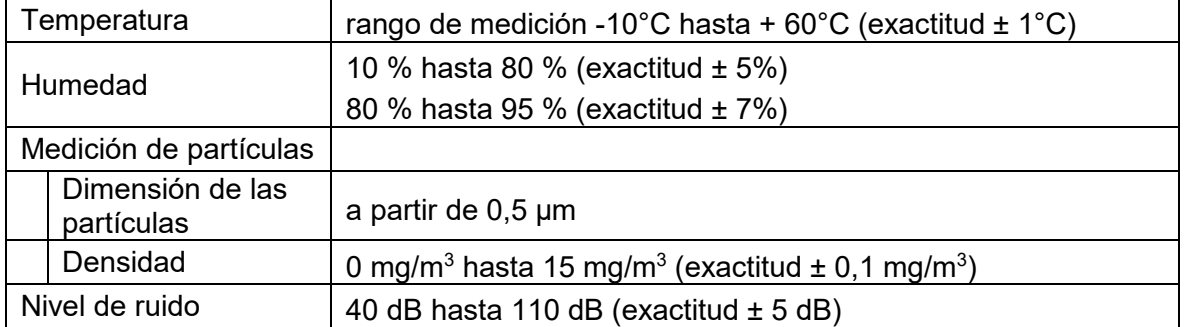

#### **3.2.3 Datos de conexiones eléctricas**

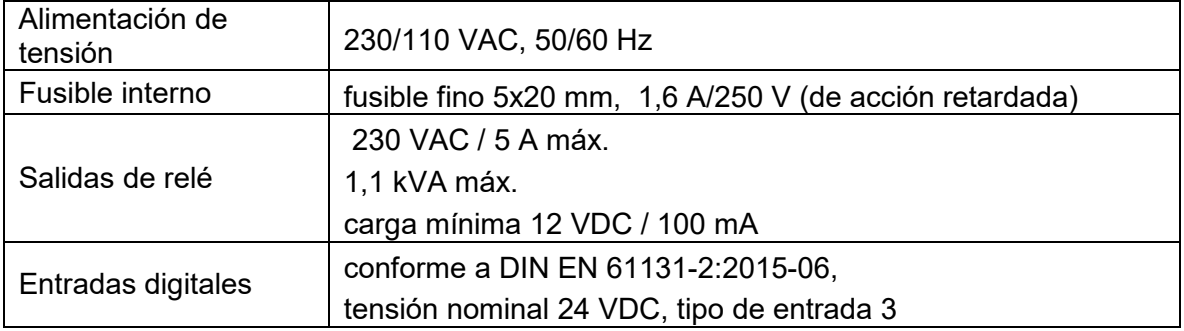

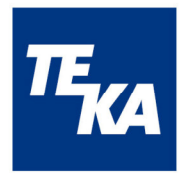

# **4 Advertencias de seguridad**

#### **4.1 Información general**

El aparato fue construido según el estado de la técnica y los requisitos de seguridad reconocidos. No obstante, durante su uso pueden provocarse peligros para el usuario o para personas terceras. Es también posible que el aparato se deteriore. Por lo mismo, lea y observe las siguientes advertencias de seguridad antes de utilizar el producto.

#### A ADVERTENCIA

#### **El trabajo indebido en el aparato y en elementos de tensión eléctrica puede provocar lesiones e incluso la muerte.**

El usuario tiene que procurar que el personal autorizado se haya familiarizado de antemano con todas las advertencias de seguridad en este manual. El usuario ha de procurar que todos los trabajos se lleven a cabo exclusivamente por personal cualificado y autorizado.

**No trabajar en elementos de tensión eléctrica y componentes (motores eléctricos, armarios eléctricos de mando etc.) sin haberse asegurado de que estén desconectados. Existe peligro de muerte por descarga eléctrica.** 

Antes de conectar el aparato, hay que desconectar el equipo de la red. En la instalación hay que proteger el aparato contra sobrecorriente a través de medidas adecuadas. El aparato tiene un fusible interno que se puede cambiar en caso necesario.

## **4.2 Peligros restantes**

Cuando se le entrega el aparato, las líneas eléctricas no están accesibles. Por lo mismo, no existen riesgos para la salud.

¡No obstante, para evitar un deterioro del aparato, hay que evitar necesariamente hacer contacto entre elementos conductivos!

Está prohibido abrir la carcasa del Airtracker.

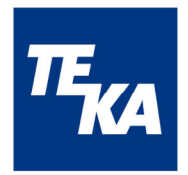

# **5 Puesta en marcha**

#### **5.1 Adhesivo de mantenimiento**

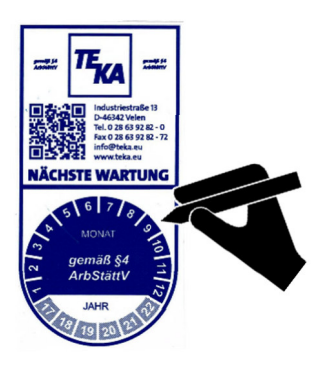

En el aparato está colocado un adhesivo de mantenimiento. En el momento de la puesta de marcha, es preciso indicar en el adhesivo la fecha para el siguiente mantenimiento. El mantenimiento se tiene que efectuar a más tardar 12 meses después de la primera puesta en marcha.

### **5.2 Colocar la antena wifi**

La antena wifi que se entrega con el aparato, tiene que estar atornillada en la rosca que se encuentra en la carcasa del Airtracker.

#### **5.3 Conexión eléctrica**

La alimentación de tensión se lleva a cabo mediante la conexión para aparatos fríos (230/110 VAC). Tras haber conectado el cable, se puede activar el aparato por medio del interruptor basculante.

#### **5.4 Instalación/Montaje en el techo**

El sistema de vigilancia ambiental Airtracker puede estar colocado o montado en el techo o en una pared, en función del lugar de instalación y del uso.

#### **Avisos para el lugar de instalación**

- Es preciso procurar el libre acceso del aire a monitorear
- Es preciso proteger el aparato contra humedad
- Es preciso protegerlo contra el sol directo
- Es preciso protegerlo contra la corriente directa de aire
- Es preciso no colocarlo cerca de aparatos que emiten interferencias como cortadoras de plasma o de láser
- Es preciso no colocarlo/montarlo cerca de fuentes de fuerte contaminación (el vapor de aceite, etc. puede acortar la vida útil del sistema de sensores y el período recomendado asociado entre dos calibraciones)

En caso de colocarlo en una mesa, buscar un lugar adecuado.

En caso de montarlo en el techo de la nave industrial, el aparato tiene que estar instalado en una altura de máximo 5 m con libre acceso. Para sujetarlo, se han de utilizar los 2 ojales que se encuentran en la carcasa del Airtracker.

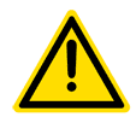

En caso de colocarlo en una mesa, el aparato tiene que estar en un fondo plano, limpio, seco y antideslizante. En el caso de un montaje en el techo o en una pared, es preciso respetar las capacidades de carga permitidas.

Cuando el aparato cambia de un local con temperatura baja al local de trabajo,

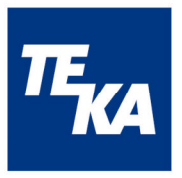

puede formarse condensación. Por lo tanto, antes de ponerlo en marcha, el aparato tiene que adaptarse a la temperatura del lugar de trabajo.

#### **5.5 Control de aparatos externos**

#### **5.5.1 Informaciones generales**

Las conexiones de relé se pueden usar ya sea para controlar otros aparatos (1.1 kVA máx., contacto sin potencial), ya para controlar los emisores de señal de los mismos. El Airtracker, por lo tanto, ofrece la posibilidad de reaccionar a base de medidas automáticas cuando se alcanzan valores críticos. Es posible, por ejemplo, activar/desactivar ventiladores, equipos de filtración, sistemas de ventilación, instalaciones de aire acondicionado, sistemas de alarma y mucho más.

Las entradas digitales sirven para la conexión opcional de los componentes externos FireDetection y ProcessControl.

#### **5.5.2 Conectar los relés**

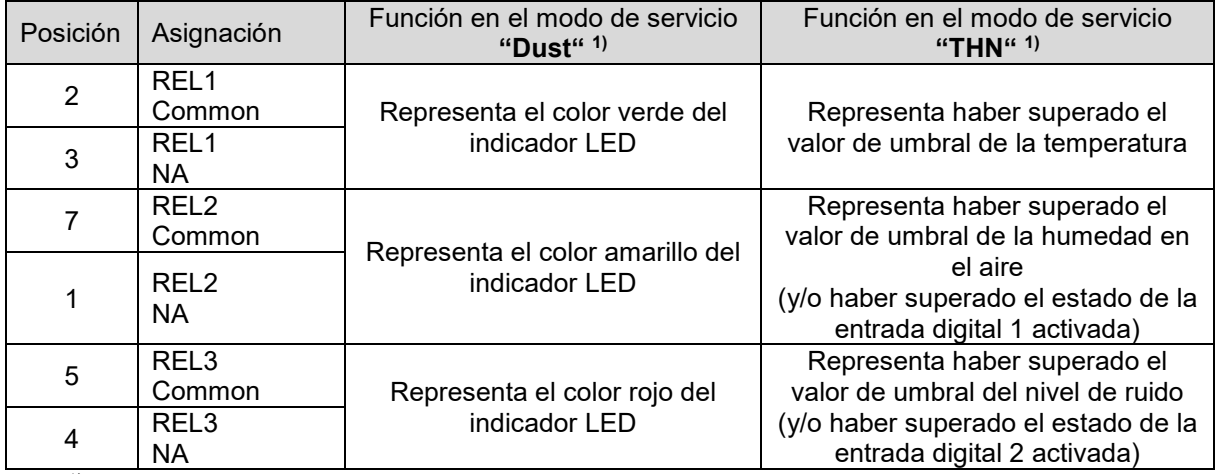

Conector ILME CK03I:

1) *La selección del modo de servicio se realiza a través de la interfaz del Airtracker, véase capítulo 6.* 

#### **5.5.3 Conexión de las entradas digitales**

La conexión se efectúa a través de un enchufe M12 de 4 polos, con codificación A. Tipo en el aparato: enchufe.

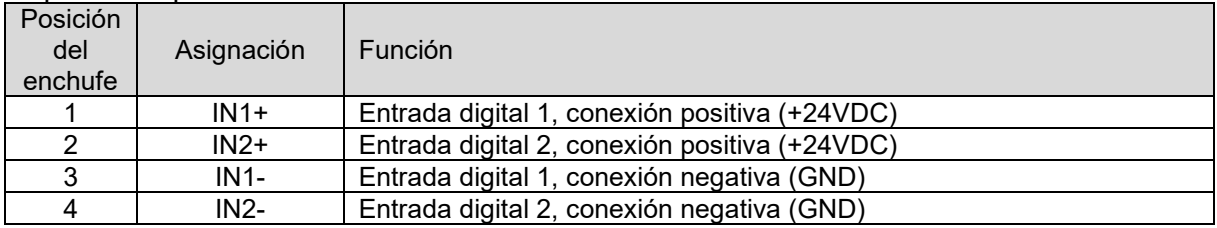

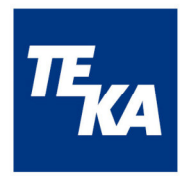

# **6 Funcionamiento**

#### **6.1 Sensores**

El Airtracker mide varios parámetros para evaluar la calidad del aire y valorar las condiciones ambientales en el lugar de trabajo. Esto incluye la concentración de polvo, el nivel de ruido, la temperatura y la humedad en el aire.

La medición de la concentración de polvo en el aire ambiente se lleva a cabo mediante un sensor óptico en un canal de aire.

La medición del nivel de ruido se realiza mediante un sensor en el Airtracker.

Se miden también la temperatura y la humedad en el aire ambiente.

## **6.2 Tira de luces LED**

La tira de luces LED de señalización conmuta en función del modo de servicio predeterminado:

• Modo de servicio "Dust"

Rango normal = LED verde (baja concentración de partículas) Rango límite 1 = LED amarillo (mediana concentración de partículas) Rango límite 2 = LED rojo (alta concentración de partículas) "FireDetection" activado = LED rojo en caso de alarma "ProcessControl" no influye

#### • Modo de servicio "THN"

Rango normal = LED verde (no se ha superado el valor límite del sensor correspondiente)

Rango límite = LED rojo (se ha superado el valor límite del sensor) "FireDetection" activado = LED rojo en caso de alarma

"ProcessControl" no influye

#### **6.3 Otros contactos**

Los 3 contactos de conmutación sin potencial conmutan dependiendo de los valores de medición:

• Modo de servicio "Dust": Los relés 1/2/3 son asignados al valor de medición de la concentración de partículas

relé 1 activo/relés 2 y 3 desactivados = baja concentración de partículas relé 2 activo/relés 1 y 3 desactivados = mediana concentración de partículas relé 3 activo/relés 1 y 2 desactivados = alta concentración de partículas

- Modo de servicio "THN":
	- o Entradas digitales 1 y 2 no activadas: Relé 1 asignado al valor de medición temperatura Relé 2 asignado al valor de medición humedad en el aire Relé 3 asignado al valor de medición nivel de ruido Relé 1 activo = se ha superado el valor límite de temperatura, Relé 2 activo = se ha superado el valor límite de humedad,

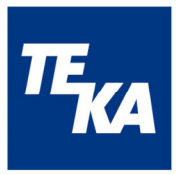

Relé 3 activo = se ha superado el valor límite de nivel de ruido

o Entrada digital 1 activada: como descrito arriba pero el relé 2 es asignado a la entrada digital,

Relé 2 conductor = alarma entrada digital 1 (FireDetection)

o Entrada digital 2 activada: como descrito arriba pero el relé 3 es asignado a la entrada digital 2,

Relé 3 activo = alarma entrada digital 2 (ProcessControl)

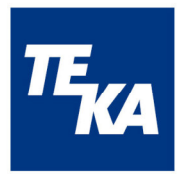

# **7 Uso**

#### **7.1 Sitio web del Airtracker en la red**

En caso de disponer de un aparato (PC, smartphone, etc.) con acceso a la misma red que el sistema Airtracker y/ o la zona wifi activa del Airtracker (el "Punto de Acceso wifi"), se pueden indicar los datos de medición en el sitio web del Airtracker. Además, se pueden adaptar las funciones en las configuraciones.

## **7.2 Conexión**

Para ver el sitio web del Airtracker, la dirección IP del Airtracker en la red conectada debe ser introducida en la línea de dirección del navegador.

**Dirección IP:** 192.168.12.1 (wifi-Access-Point del Airtracker) y/o dirección IP asignada (LAN, wifi externo)

#### **7.2.1 El Punto de Acceso wifi**

El aparato de medición Airtracker pone a disposición una zona wifi activa (el "Punto de Acceso wifi") la cual puede estar conectada con su equipo terminal con acceso a Internet. Para ello, es necesario activar el wifi en el equipo terminal con acceso a Internet. El equipo terminal tiene que estar conectado con el Punto de Acceso wifi del Airtracker. Cuando se aplica el aparato por primera vez, se requiere introducir una contraseña para tener acceso al wifi del Airtracker.

**SSID:** TEKA-Airtracker-XXXXX *(XXXXX = número individual del aparato)* **Contraseña:** TEKA24364

En caso de establecer la conexión con el Airtracker por medio del cable LAN, es necesario activar el servidor DHCP en el router para que se asigne automáticamente una dirección IP al Airtracker.

#### **7.2.2 Conexión a redes LAN o wifi**

La conexión del Airtracker a una red wifi externa se puede configurar a través del sitio web del Airtracker/Ajustes a través del Punto de Acceso wifi. Al integrar el Airtracker en una red wifi externa, se le asigna automáticamente una dirección IP a través del router (y con el servidor DHCP encendido). El estado de la conexión y la dirección IP recibida se muestran en el sitio web del Airtracker en Ajustes/WLAN Integration. Con esta dirección IP, la interfaz web del Airtracker es entonces accesible en la red wifi externa y puede utilizarse para la visualización del estado y la configuración.

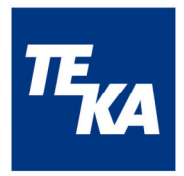

## **7.3 Configuración y uso**

La siguiente tabla expone el sitio web del Airtracker y sus subpáginas para su configuración:

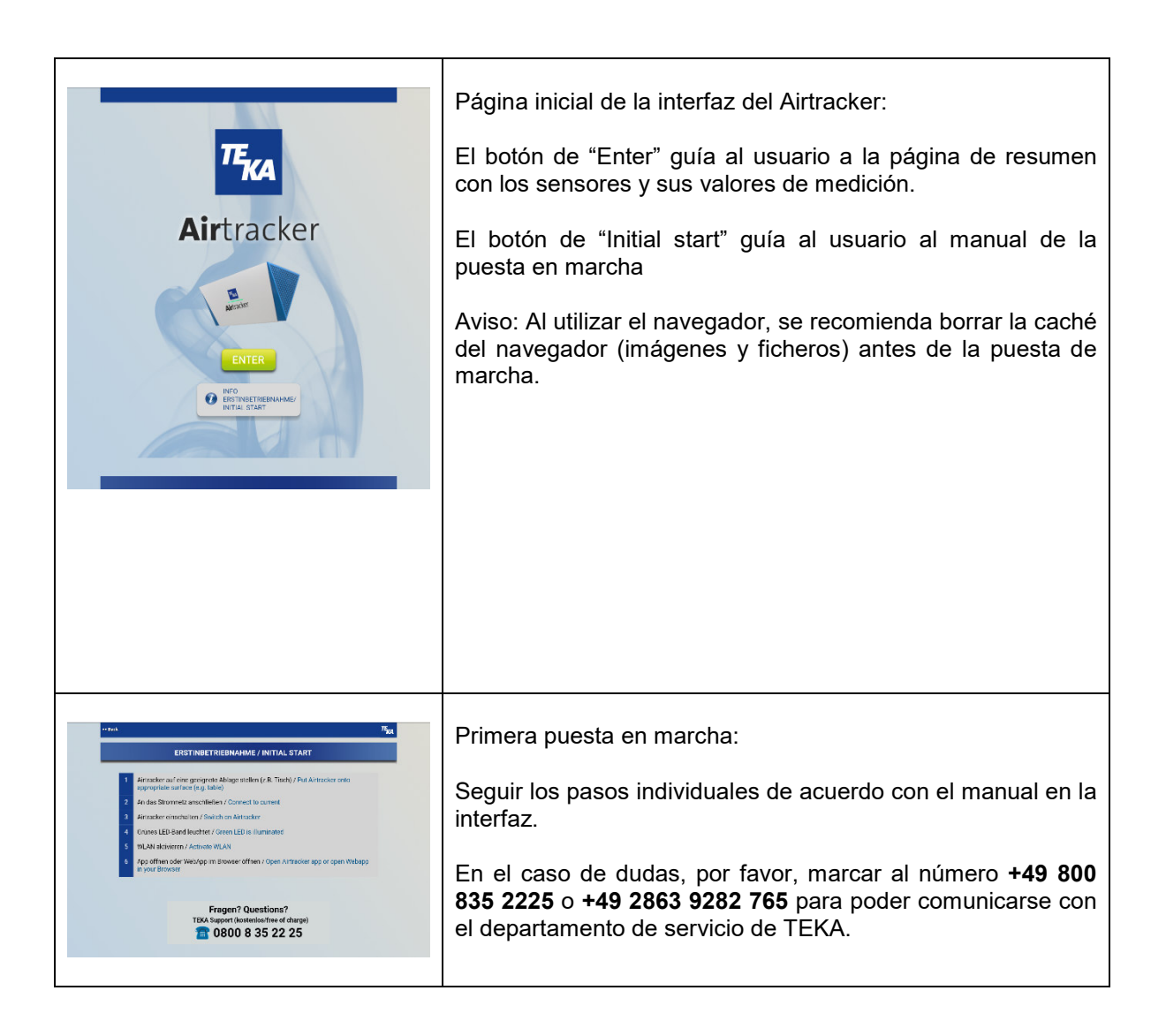

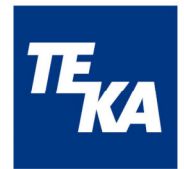

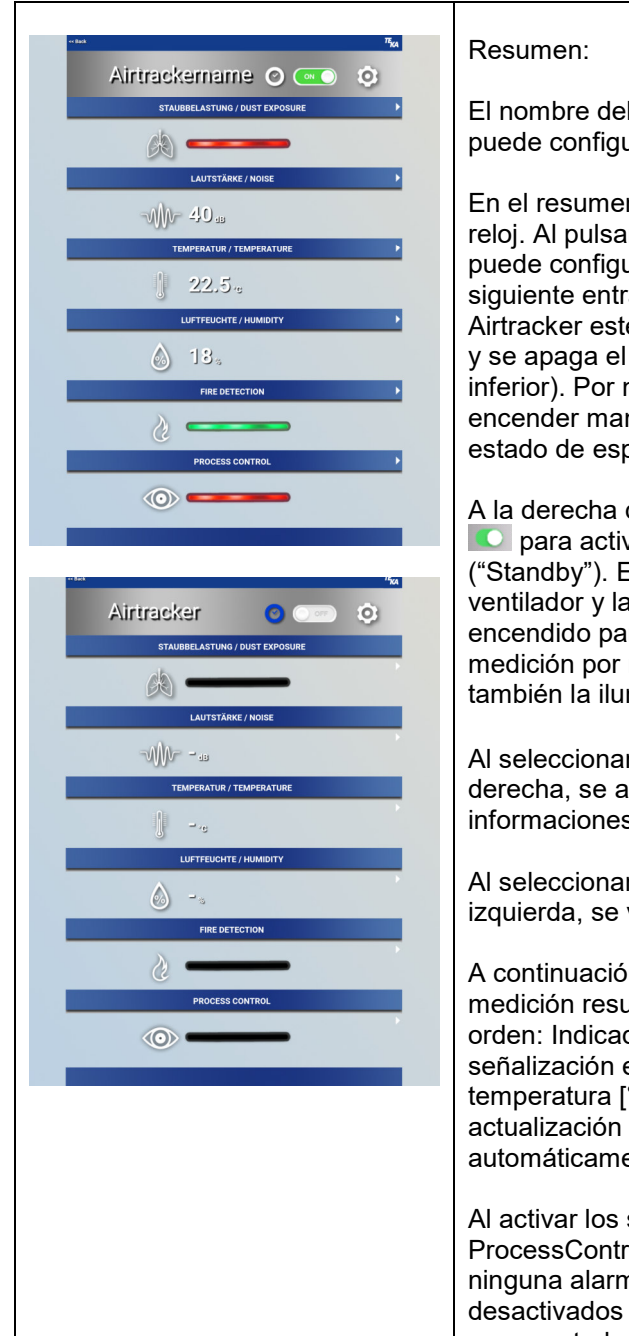

El nombre del aparato que se indica arriba a la izquierda puede configurarse libremente.

En el resumen, junto al nombre del aparato, se encuentra un reloj. Al pulsar en el reloj, se abre una ventana en la que se puede configurar un modo de espera automático (véase siguiente entrada de tabla). En el momento en el que el Airtracker esté en el modo de espera, este reloj azul aparece y se apaga el Airtracker (véase a la izquierda en la imagen inferior). Por medio del interruptor deslizante es posible encender manualmente el Airtracker incluso cuando el estado de espera está activado.

A la derecha del reloj se encuentra un interruptor deslizante **D** para activar o desactivar el aparato de medición, ("Standby"). Es decir, para apagar el indicador LED, el ventilador y las salidas de conmutación. El wifi se queda encendido para poder activar nuevamente el aparato de medición por medio de la interfaz. Permanece activada también la iluminación interna del Airtracker.

Al seleccionar el disco **o que está situado arriba a la** derecha, se accede a la página de las configuraciones e informaciones.

Al seleccionar el campo "Back" que se encuentra arriba a la izquierda, se vuelve a la página anterior.

A continuación, se encuentran todos los datos actuales de la medición resumidos desde arriba hacia abajo en el siguiente orden: Indicador LED de la concentración de polvo según la señalización en el aparato, el nivel de ruido [dB], la temperatura [°C] y la humedad relativa en el aire [%]. La actualización de los valores de medición se lleva a cabo automáticamente cada segundo.

Al activar los sensores adicionales FireDetection y ProcessControl, se indica aquí el estado actual (verde: ninguna alarma, rojo: alarma). En el caso de que estén desactivados los sensores, esta indicación se ve representada en gris.

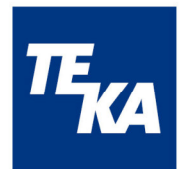

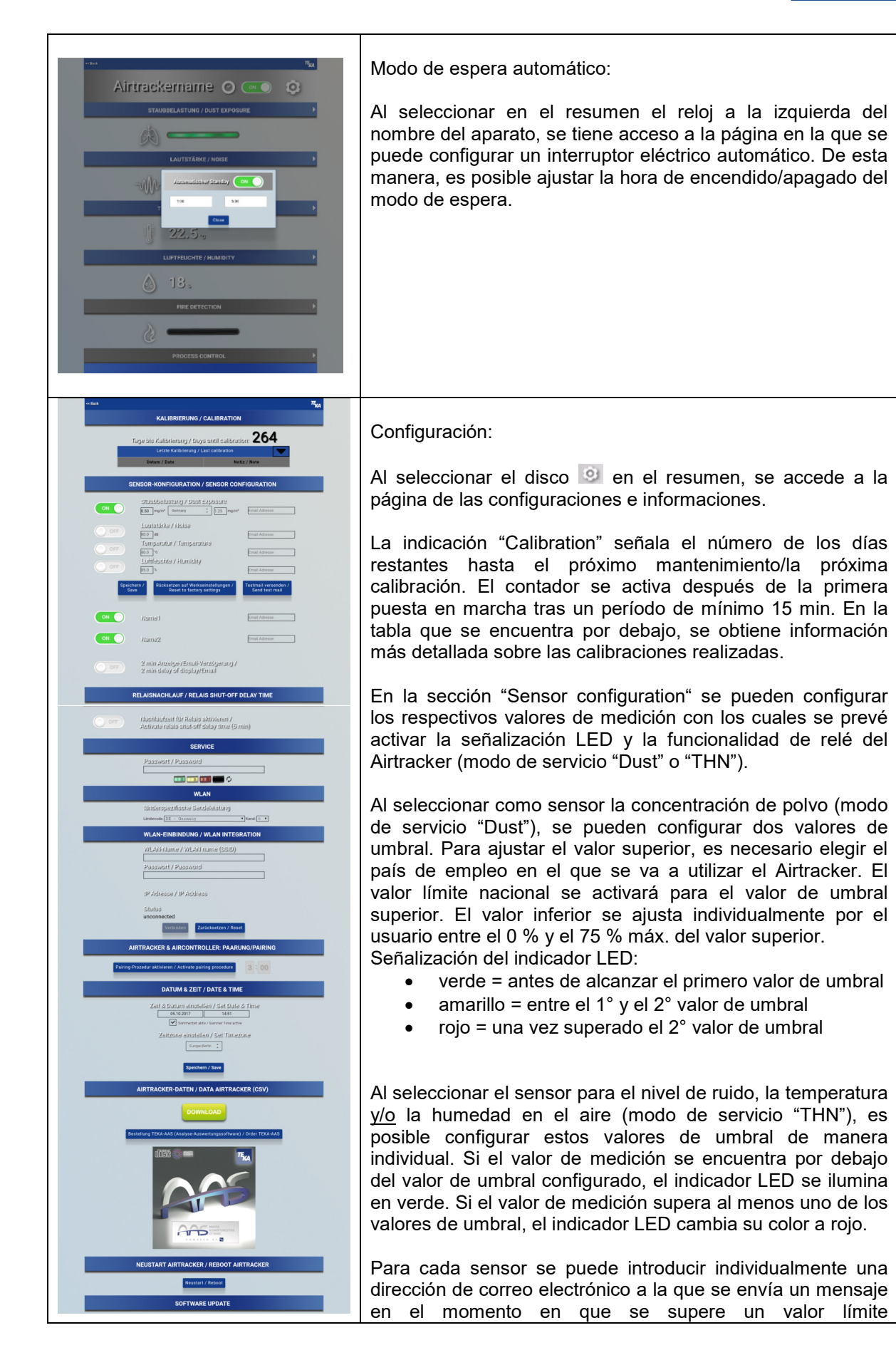

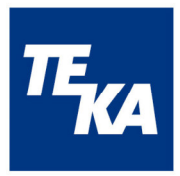

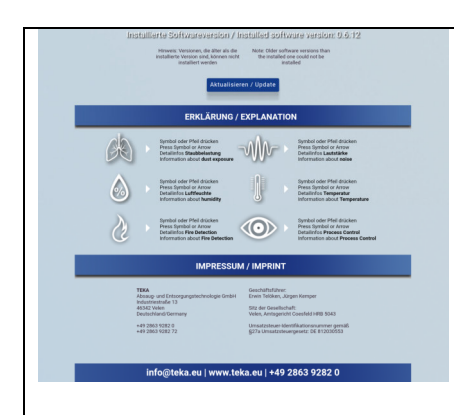

correspondiente. Para poder probar esta función, se envía un correo de prueba a través del botón "Send testmail" (Aviso: Esta función se basa en un acceso a internet y/o una integración en la red wifi del cliente).

Al seleccionar el símbolo de quardar  $\mathbf{F}$ , se aceptan todas las configuraciones de los valores (valores límite, país de empleo y dirección de correo electrónico).

Al seleccionar el botón "Reset to factory settings", todos los valores límites y los valores nacionales cambian a los valores iniciales y todas las direcciones de correo electrónico se borran. Los valores iniciales son los siguientes: Germany 0,5/1,25 mg/m<sup>3</sup> , 80 dB, 40°C y 85 %.

Es posible conectar los sensores externos "FireDetection" (entrada digital 1) y "ProcessControl" (entrada digital 2) e integrarlos en el sistema. Después de haber sido activados, se les pueden asignar nombres individualmente. La activación del "FireDetection" influye en la señalización del indicador LED.

La activación del "ProcessControl" no influye en el indicador LED.

Si la función "2 min delay of display / Email" es activada por medio del interruptor deslizante, en caso de la presencia de una alarma (FireDetection, ProcessControl) o de la detección de un valor de medición superior al valor de umbral preestablecido (polvo, temperatura, humedad, sonido) por más de 2 min, se emite una señal al indicador LED, a los relés, y se realiza el envío de un correo electrónico.

Es posible activar/desactivar el "Relay after run time" de los relés lo que influye en su comportamiento de conmutación. En caso de desactivar este temporizador, los relés conmutan de inmediato siempre cuando se registra un evento (superar/quedar por debajo de un valor límite). En caso de activar el temporizador, se retrasa 5 min el cambio de un estado crítico a un estado menos crítico (es decir, cuando se queda por debajo del valor límite). De esta manera se evita un continuo activar y desactivar de los relés y de los aparatos conectados. No obstante, esto es sólo válido para los relés. El indicador LED cambia siempre la señalización correspondiente.

En la sección "Service" existe la posibilidad de controlar manualmente la iluminación del indicador LED mediante una contraseña de servicio. Aviso: Para volver a la función normal del control del indicador LED se selecciona el botón  $\ddot{\bm{\omega}}$ 

Es preciso configurar la potencia de transmisión específica del país. Para ello, se elige el país correspondiente entre las opciones de la lista que se encuentra en la sección "WLAN". Además, es posible elegir un canal alternativo.

Para conectar el Airtracker con una red wifi existente, se introducen el SSID y la contraseña en la sección "WLAN

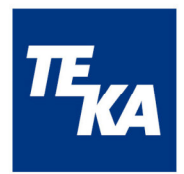

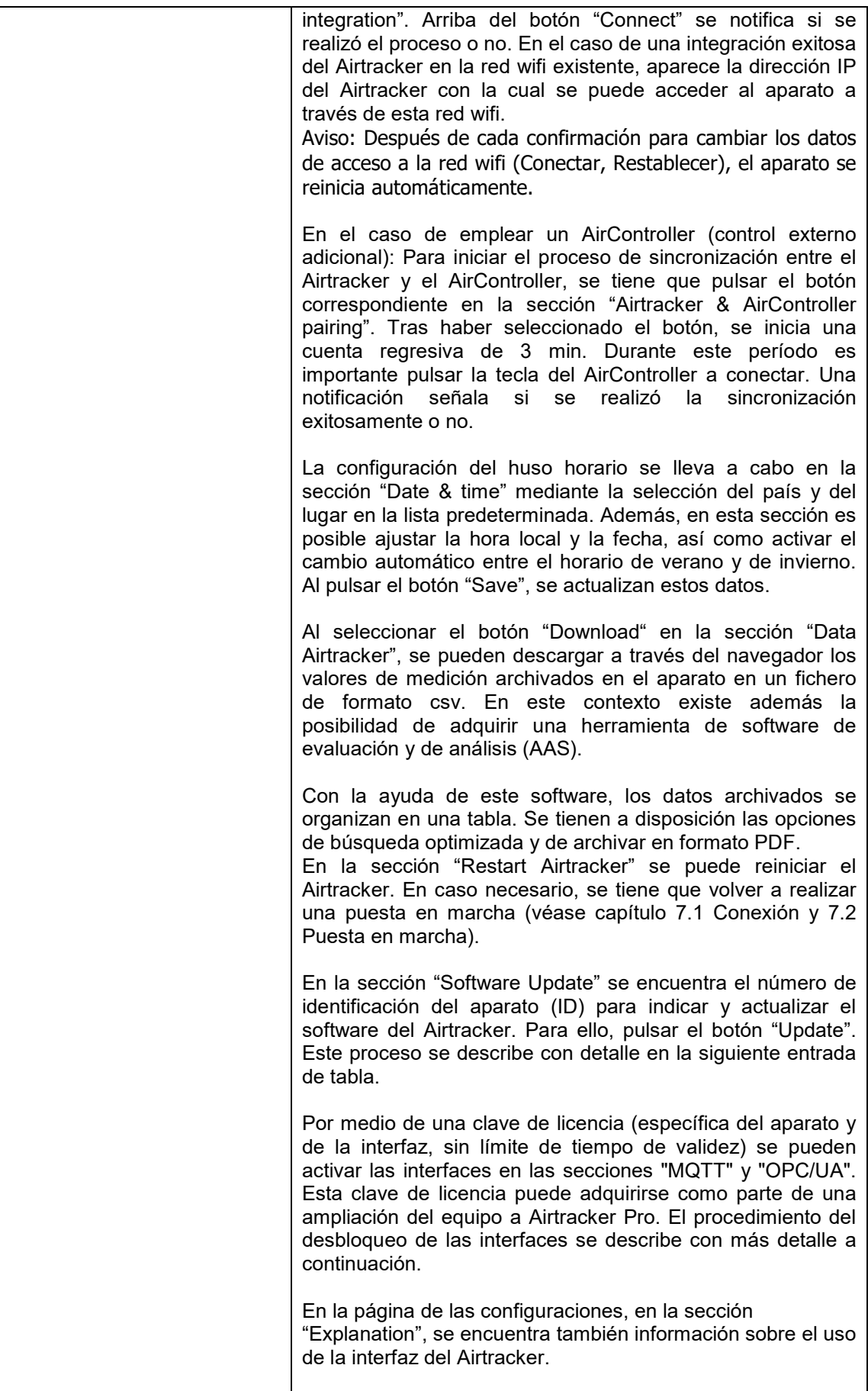

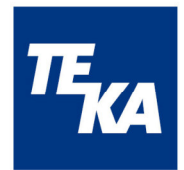

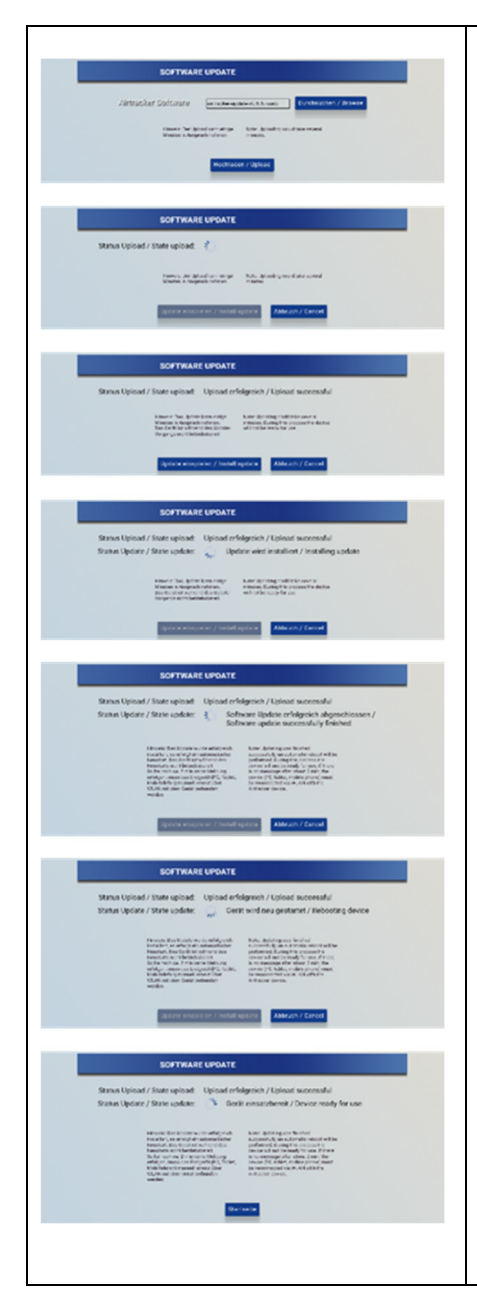

Actualización del software:

En la página de las configuraciones, en la sección "Software update", existe la posibilidad de actualizar el software del aparato. Se indica la versión instalada en el Airtracker y con el botón "Update" se inicia el proceso de actualización.

En la página que aparece a continuación, se selecciona el fichero de actualización con la ayuda del botón "Search". Mediante el botón "Upload" se carga el fichero en el Airtracker. Este proceso puede tardar algunos minutos. El fichero de actualización está disponible a través de TEKA o a través de https://service.airtracker.eu. Con el botón "Back" (arriba a la izquierda) se regresa a la página de las configuraciones si es necesario interrumpir el proceso.

En el momento en que el fichero de actualización se haya cargado, el Airtracker lo examina automáticamente y notifica el estado. En caso de éxito ("Upload successfully") se instala el fichero con la ayuda del botón "Install update". El proceso de instalación puede tardar algunos minutos. Durante este proceso, el aparato no es operativo. Es importante evitar interrupciones en la alimentación de tensión. Se notifica el estado del proceso de actualización ("Update is installing"). Tras la actualización exitosa ("Software update successfully completed"), se realiza un reinicio automático del aparato ("Device is restarted"). Una vez concluido, el aparato notifica "Device is ready for operation".

Aviso: Por favor, después del proceso de actualización, es necesario revisar si el equipo terminal está conectado con la red wifi apropiada. Mediante el botón "Start page" se regresa a la página inicial del Airtracker. En el caso de que después de 2 min no obtenga ninguna notificación, el equipo terminal (PC, tableta o smartphone) tiene que volver a ser conectado manualmente con el Airtracker.

A través del botón "Cancel" se cancela todo el proceso de actualización y se vuelve a la página de las configuraciones. Con la ayuda del botón "Back" (arriba a la izquierda) se regresa a la página de las actualizaciones para cargar de nuevo el fichero de actualización.

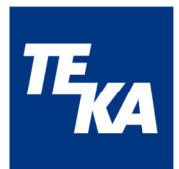

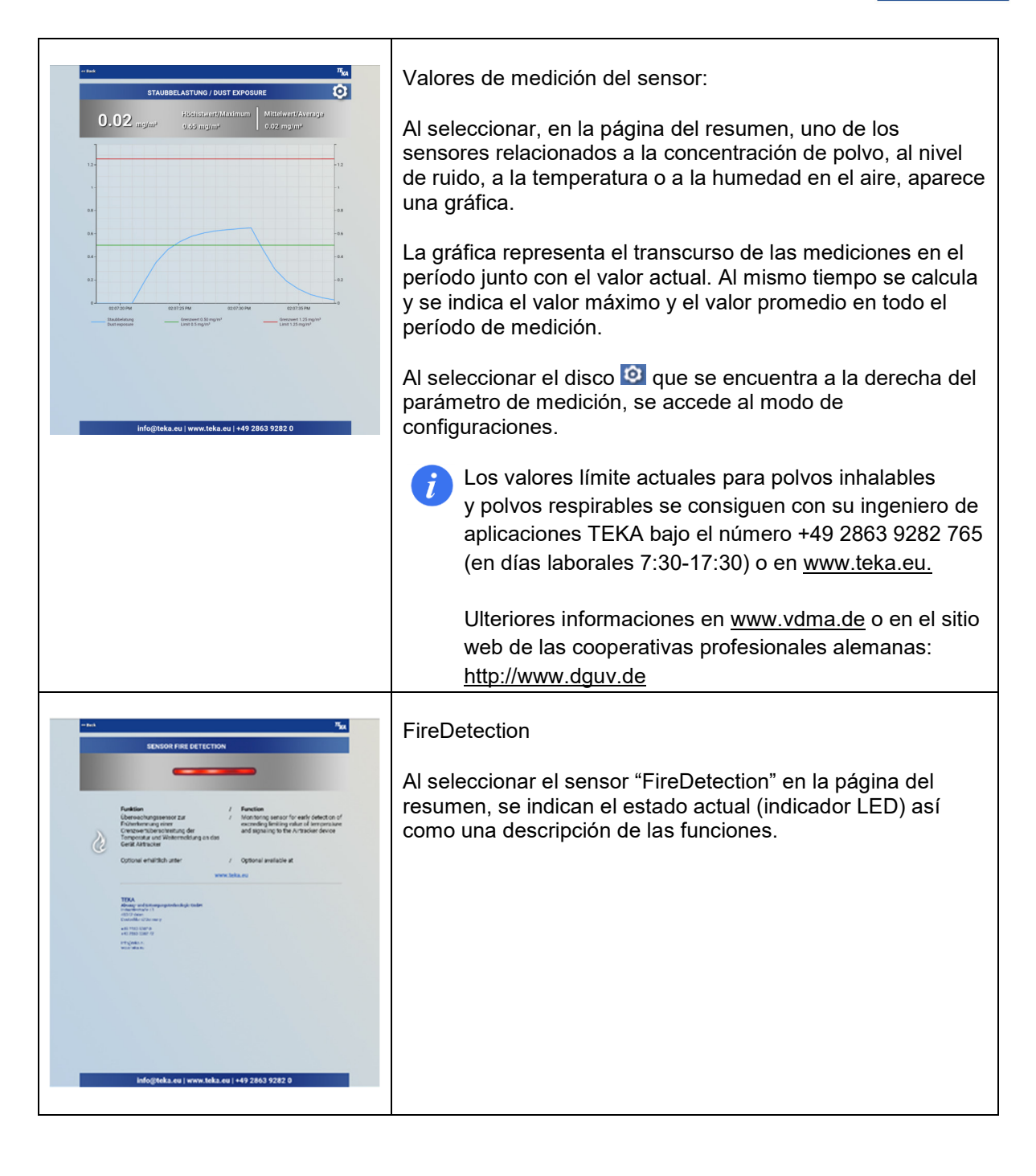

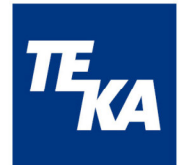

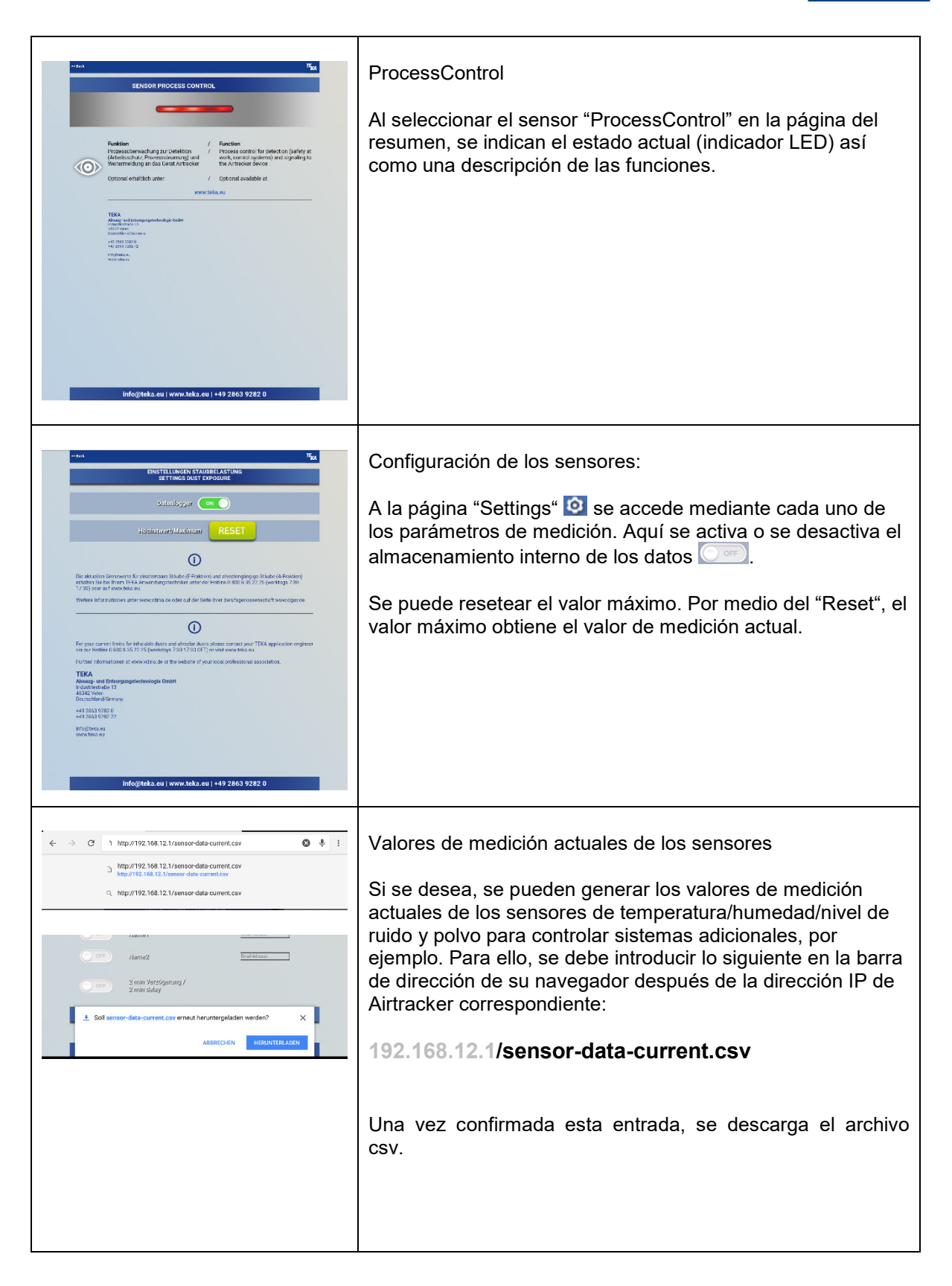

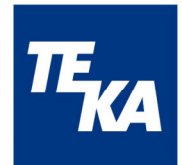

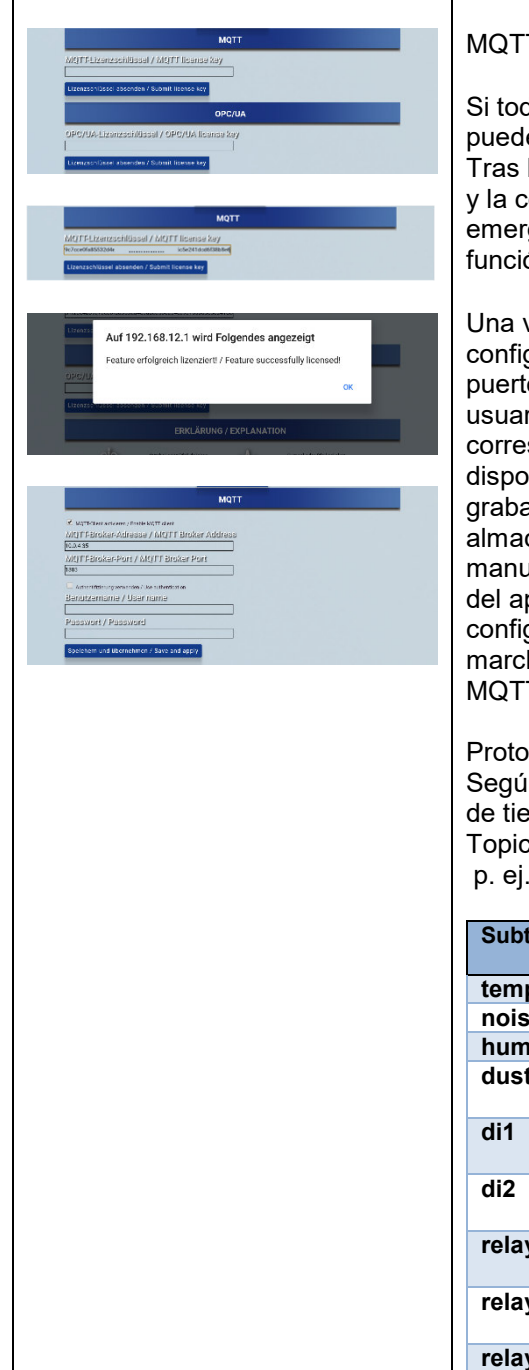

#### MQTT

Si todavía no se ha llevado a cabo la licencia/activación, se puede introducir una clave de licencia en la sección "MQTT". Tras la confirmación de la entrada ("Enviar clave de licencia") y la comprobación correcta por parte del aparato (ventana emergente con mensaje de estado correcto), se habilita la función MQTT para que el usuario la configure.

Una vez obtenida la licencia, el usuario debe activar y configurar la interfaz MQTT (dirección del broker MQTT, puerto del broker MQTT, y, en caso necesario, nombre de usuario y contraseña). Los campos de entrada correspondientes, incluida la casilla de verificación, están disponibles. Mediante un botón se confirma la entrada y se graban los datos introducidos. Para aplicar los datos almacenados al aparato, es necesario que el usuario reinicie manualmente el aparato (interruptor basculante en la tapa del aparato o función de reinicio en la página de configuración). Una vez que el aparato se haya puesto en marcha correctamente y esté listo para funcionar, la función MQTT estará completamente en operación.

#### Protocolo:

Según el esquema siguiente se envían los datos (intervalo de tiempo  $<$  1s):

Topico = "airtracker-"<id>/<subtopic> p. ej. airtracker-00178/dust

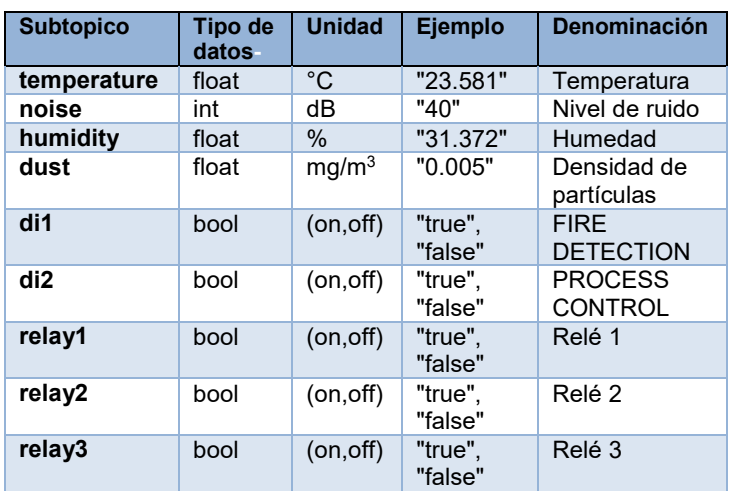

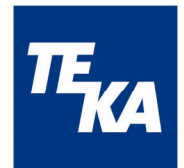

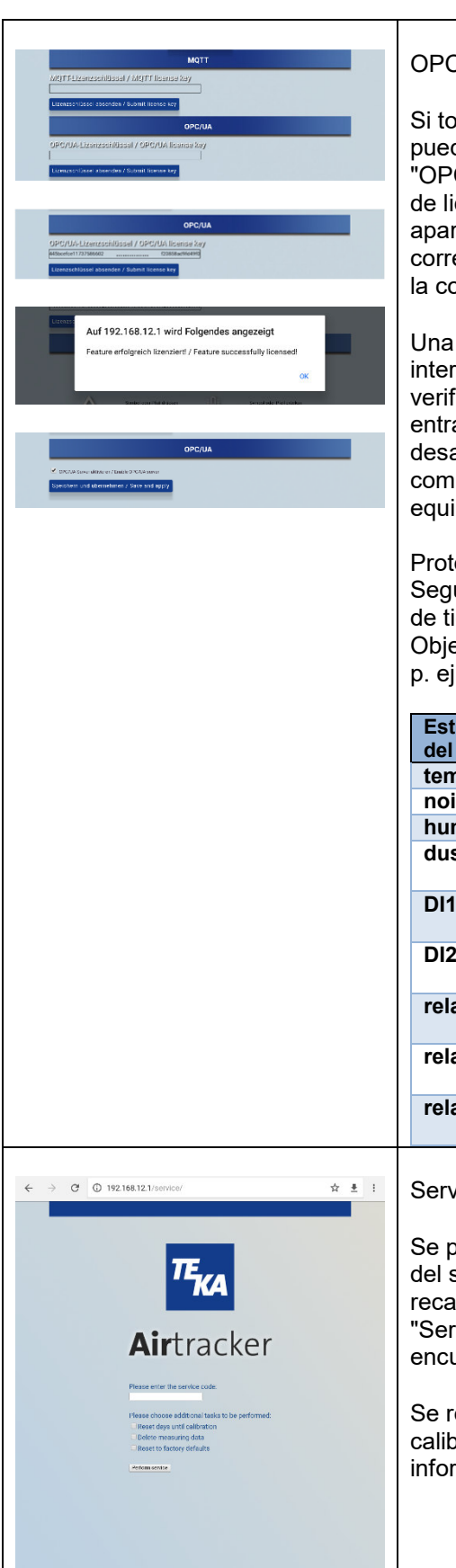

#### OPC/UA

Si todavía no se ha llevado a cabo la licencia/activación, se puede introducir una clave de licencia en la sección "OPC/UA". Tras la confirmación de la entrada ("Enviar clave de licencia") y la comprobación correcta por parte del aparato (ventana emergente con mensaje de estado correcto), se habilita la función OPC/UA para que el usuario la configure.

Una vez obtenida la licencia, el usuario debe activar la interfaz OPC/UA. Para ello, se dispone de una casilla de verificación apropiada. Mediante un botón se confirma la entrada y se graban los datos introducidos (activación / desactivación), de modo que la función OPC/UA esté completamente en operación y no sea necesario reiniciar el equipo manualmente.

#### Protocolo:

Según el esquema siguiente se envían los datos (intervalo de tiempo 1s aprox.):

Objeto = "airtracker-"<id>/<Objektstruktur>

p. ej. airtracker-00178/dust

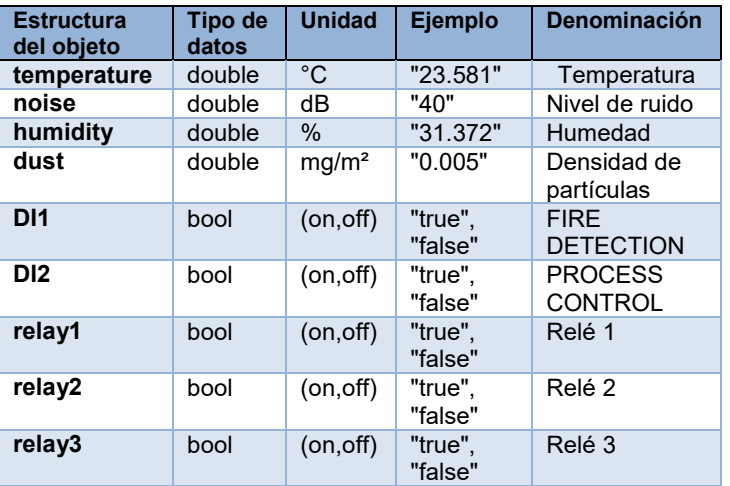

#### Servicio

Se puede adquirir un kit de servicio que sirve para el cambio del sensor de partículas. Como parte del cambio, se debe recalibrar el sensor, lo cual se puede realizar en la sección "Service". El procedimiento para cambiar el sensor se encuentra en el kit de servicio.

Se requiere un código de servicio para llevar a cabo la calibración; en el kit de servicio puede encontrar más información al respecto.

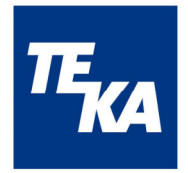

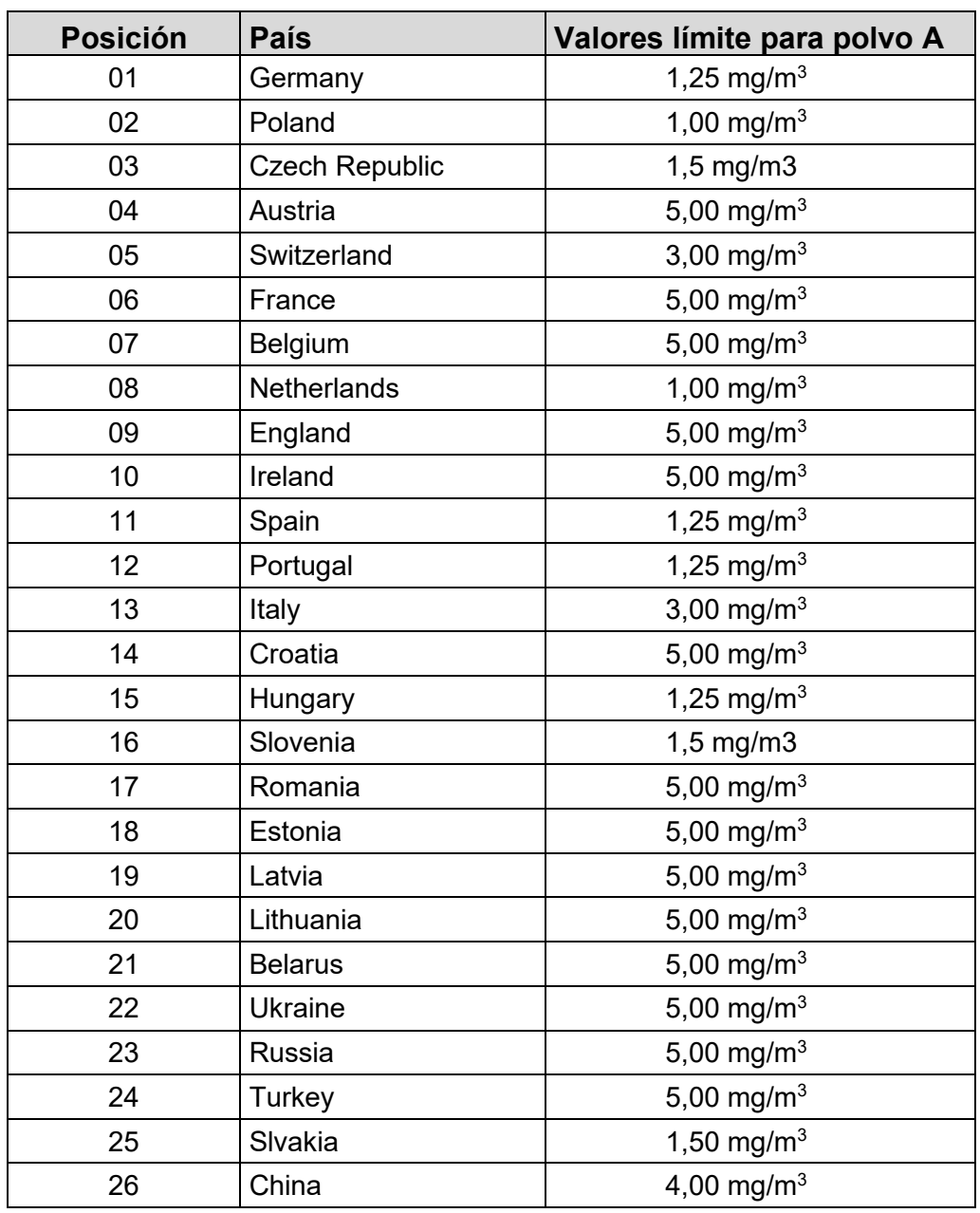

#### Valores límites de la concentración de polvo según los países

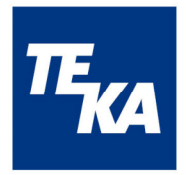

#### **7.4 Archivar y transmitir datos**

Los datos evaluados y almacenados de los 4 sensores temperatura/humedad/nivel de ruido y polvo son valores promedio por hora. De tal manera, cada sensor archiva 24 valores cada día. Además, se archivan los datos de las entradas digitales: Cuando se provoque una alarma durante un período de medición (=1 hora), se registra "1". Si no se provoca alarma, se registra "0".

Cuando el aparato de medición está apagado ("Standby") o cuando el registro de datos está inactivo, no se realiza el almacenamiento de los datos.

Es posible descargar los valores de medición en el sitio web del Airtracker a través del navegador en un formato de lista de Excel, los cuales quedan disponibles para su posterior tratamiento. Se pueden descargar valores medios por hora o valores instantáneos actuales.

Los valores de medición actuales y los estados de los relés se transmiten a través de MQTT y OPC/UA si se ha activado esta función en la página de configuración.

### **7.5 Valores de estándar**

Configuración predeterminada del Airtracker para la señalización de la concentración de partículas (a base de las normas alemanas).

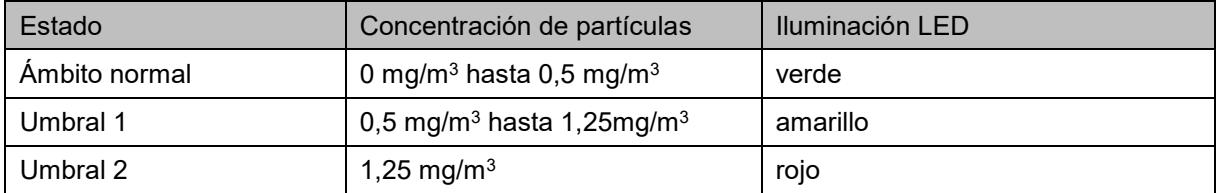

## **7.6 Tecla de "Reset"**

La tecla de "Reset" hundida, situada en medio de la tapa de la carcasa, sirve en las siguientes situaciones:

- El equipo terminal (smartphone, tableta, PC) no encuentra la red de wifi del Airtracker.
- En el resumen de la interfaz del Airtracker se indican únicamente los valores estándar. (concentración de polvo 0 (verde), 40 dB, 20°C, 30 %, FireDetection desactivado (representado en gris), ProcessControl desactivado (representado en gris)).

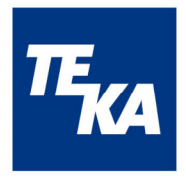

## **8 Mantenimiento**

Para evaluar la calidad del aire ambiente en naves industriales, el Airtracker lo aspira y lleva a cabo mediciones. Las partículas de polvo y de hollín, que eventualmente existen en el aire ambiente, pueden depositarse en los sensores. Esta contaminación puede limitar la sensibilidad de los sensores y es posible que se realicen mediciones equivocadas.

El sitio web del Airtracker cuenta con un contador de las horas de servicio el cual se activa 15 min después de la primera puesta en marcha. Tras un plazo de 365 días se recomienda llevar a cabo un mantenimiento del aparato y/o existe la posibilidad de adquirir el kit de servicio el cual facilita el cambio del sensor de partículas.

Para sustituir el fusible, se requiere retirar el soporte de seguridad en la conexión de aparato frío junto con el interruptor basculante.

# **9 Disposiciones de garantía**

Quedan excluidos de la garantía todos los defectos que resultan del uso indebido, deterioro o intentos de reparación. Esto se aplica también para los casos de desgaste normal.

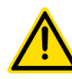

Nos reservamos el derecho a cambios técnicos del producto para el desarrollo continuo y en el marco de mejorar las características de uso del mismo.

## **10 Eliminación**

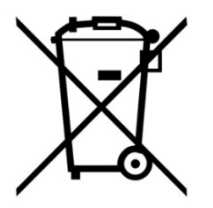

En el caso de retirar y eliminar el aparato al final de su vida útil, consultar a la empresa de eliminación local sobre las normas de desecho electrónico. Evitar desecharlo en la basura no reciclable. Una eliminación correcta protege el medio ambiente.

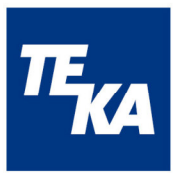

# **11 Declaración de conformidad CE para Airtracker TEKA**

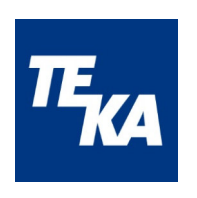

**TEKA** Absaug- und Entsorgungstechnologie GmbH

Millenkamp 9, D-48653 Coesfeld

Tel.:+49 2541 84841-0 E-Mail: info@teka.eu Internet: www.teka.eu

Por la presente declaramos la conformidad del producto arriba mencionado con la Directiva de Baja Tensión 2014/35/UE.

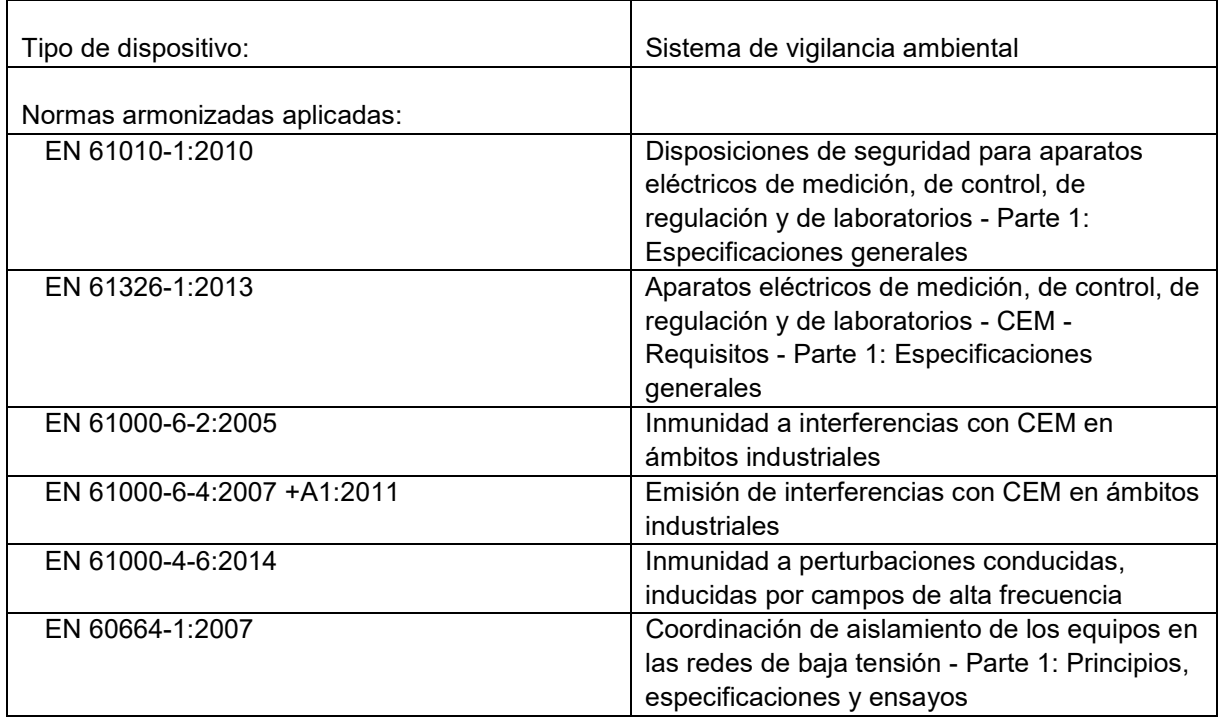

Esta declaración perderá su validez en el caso de que en el dispositivo se realice una modificación no acordada previamente por escrito con el fabricante.

#### **Apoderado de la documentación técnica:**

TEKA Absaug- und Entsorgungstechnologie GmbH, Millenkamp 9, D-48653 Coesfeld

*(Jürgen Kemper, director)*  Coesfeld, a 22 de octubre de 2020